# **L** COLUMBIA

**COLUMBIA UNIVERSITY IRVING MEDICAL CENTER** 

### How to Share Your Apple Health ECG Results with Your Physician via Columbia Connect

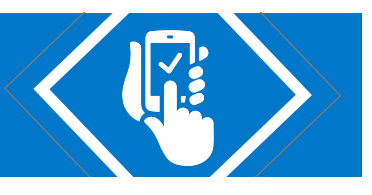

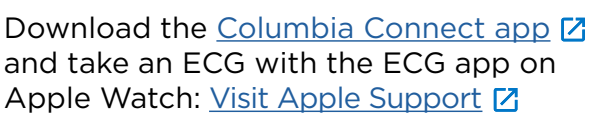

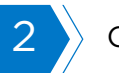

 $2 \rightarrow$  Open the Health App.

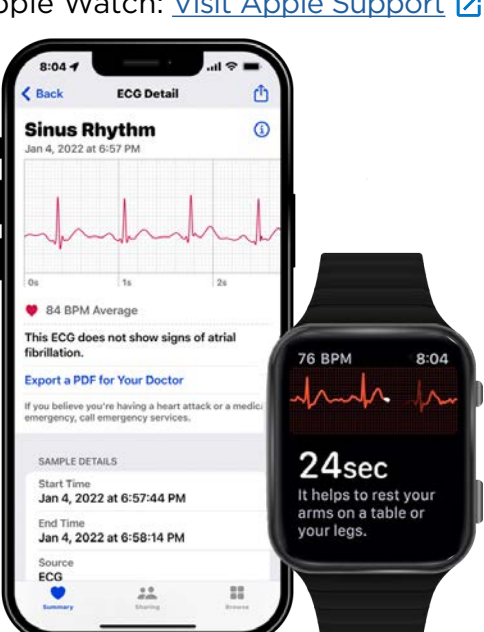

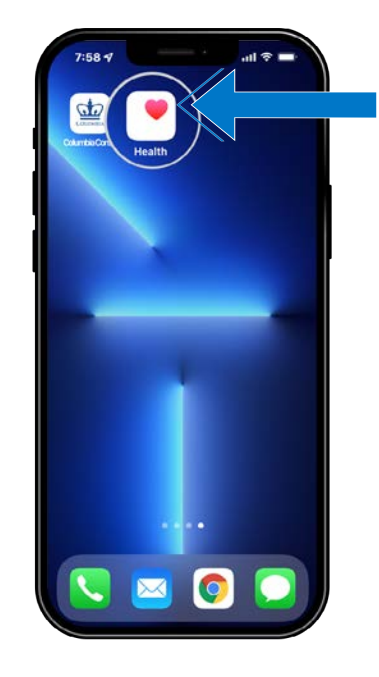

## Select Your Health Data

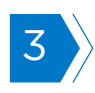

1

Tap "Show All Health Data"...  $\left| \frac{4}{1} \right|$  ...then, tap >

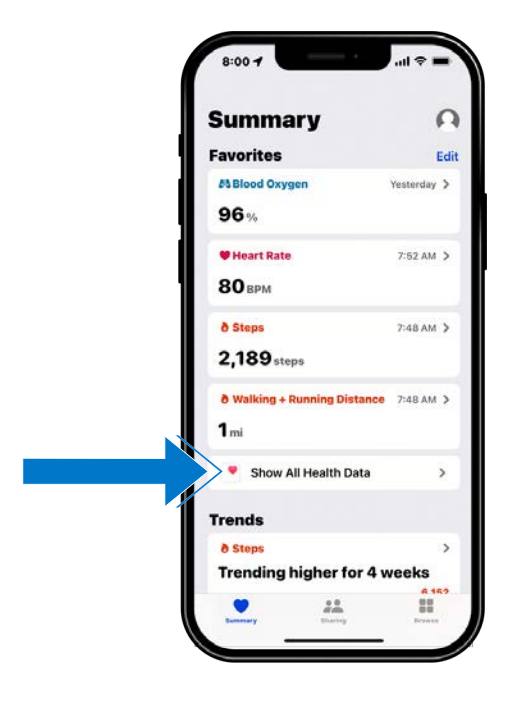

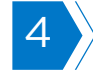

"Electrocardiograms (ECG)".

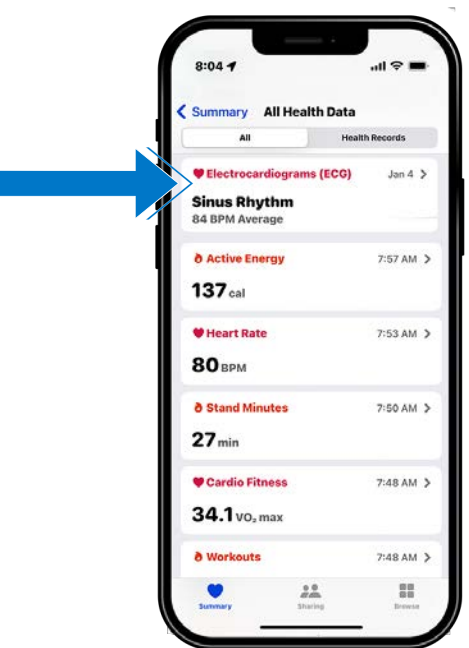

**d** COLUMBIA

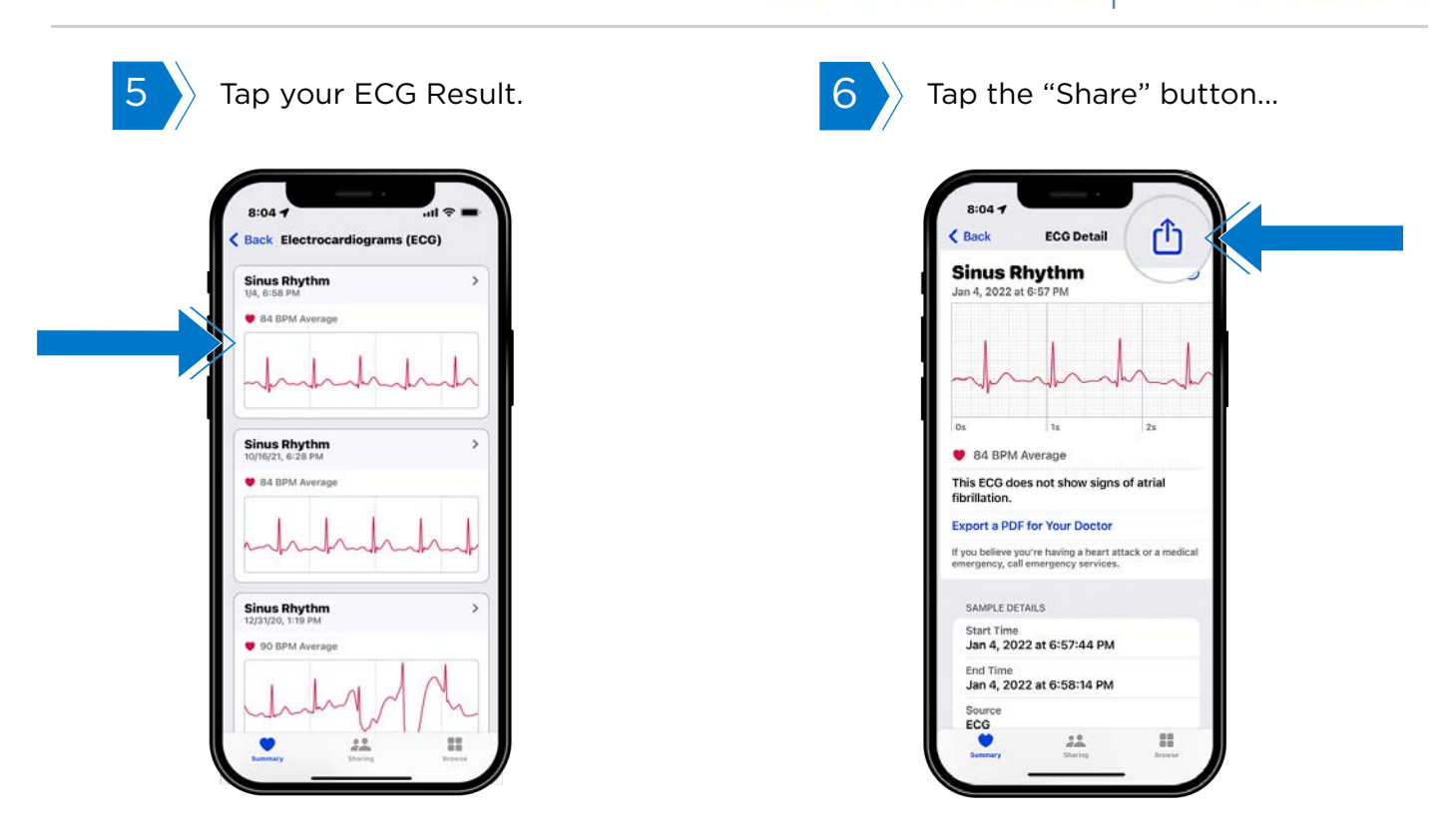

#### Share Your Health Data

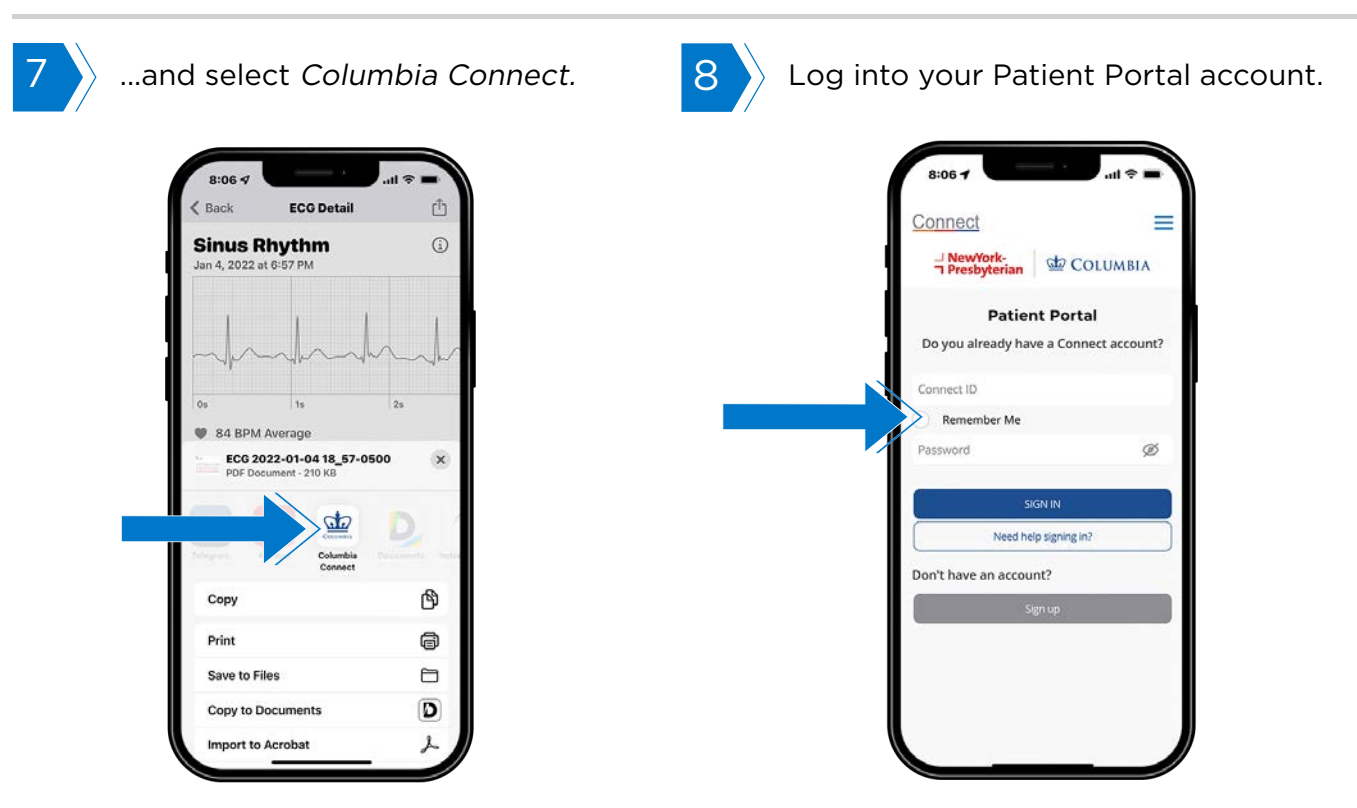

**L** COLUMBIA

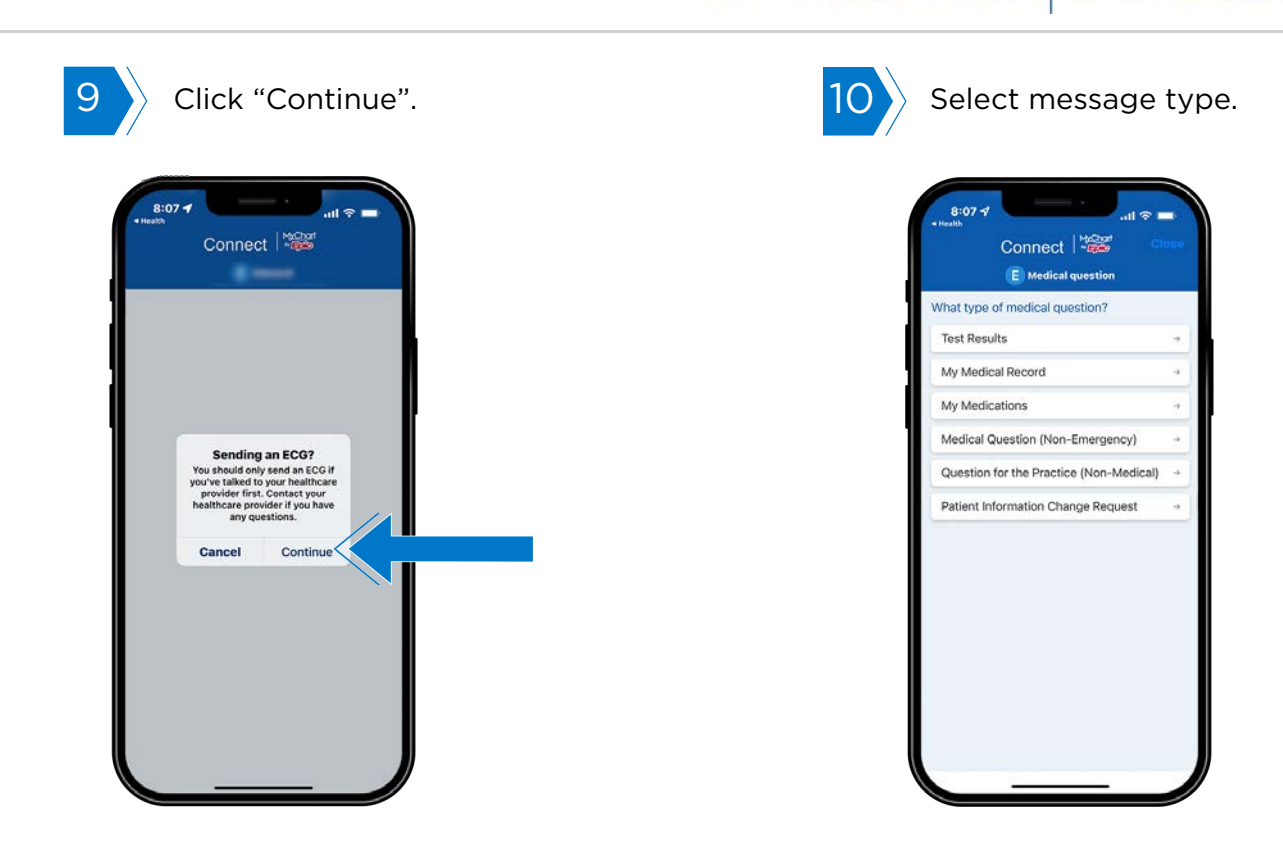

### Send Your Data to Your Healthcare Provider

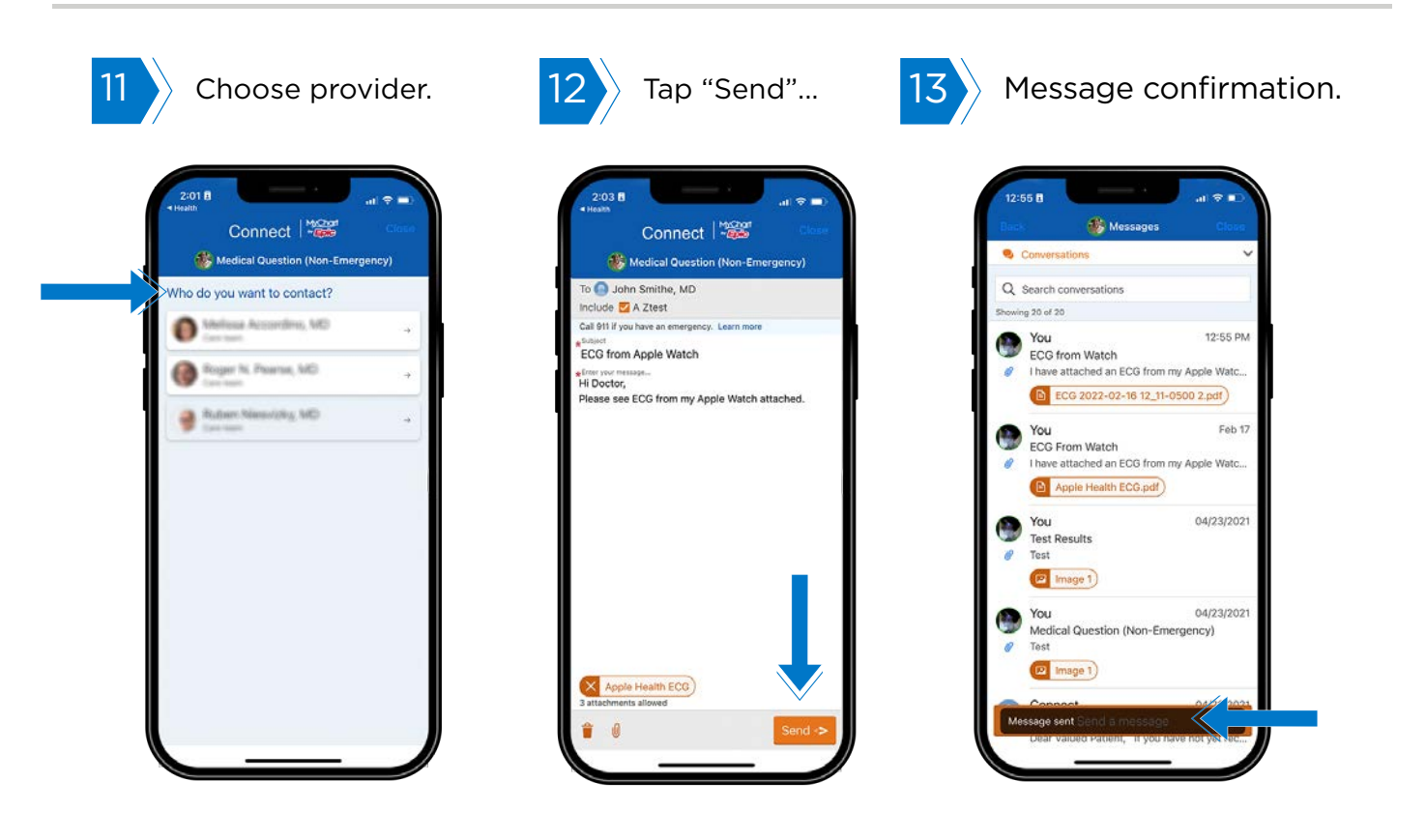